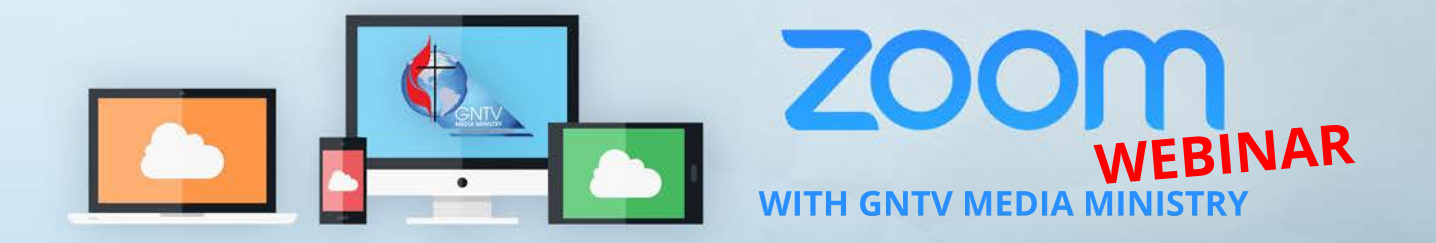

## **Secure Online Voting Webpage**

# **demo.gntvmedia.com**

#### **What Do You Need to Vote?**

- 1. Six digit **"Voter ID"** as provided in advance.
- 2. **A web browser** on your computer or a second device (phone, tablet, etc.).

#### **Practice Voting is Now Available!**

- 1. Visit **demo.gntvmedia.com**
- 2. At demo.gntvmedia.com, enter the practice Voter ID: **"123456"**
- 3. Click the **"Submit"** button
- 4. The practice ballot will show on your screen
- 5. Make your voting selection(s)
- 6. Click the blue **"Submit Vote"** button
- 7. You will receive confirmation that your vote has been received.

That's it! Go ahead and practice again! You can click the green **"Load Ballot"** to load the ballot again

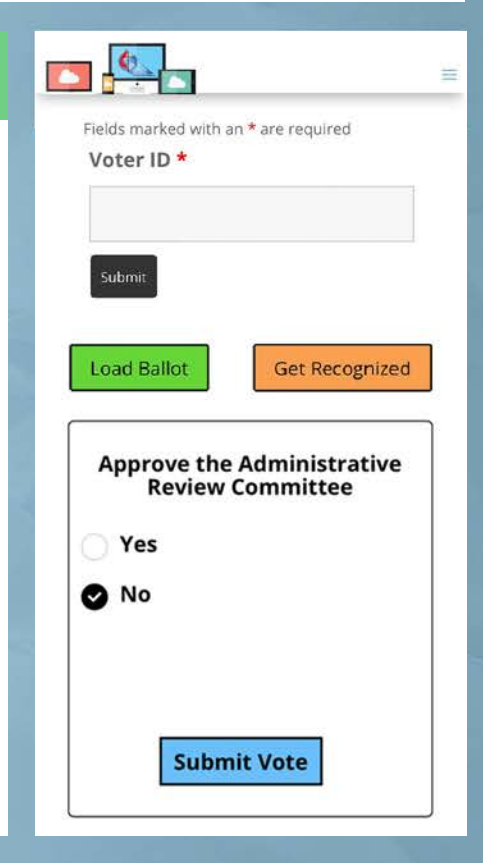

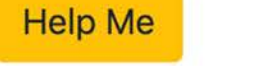

### **Need Help?**

**Help Me** 

**Visit our online resources at** 

**gntv.info/zoom/** 

**or call our Tech Support Hotline at (478) 245-4042**